## **YOUR IMS ONLINE USER ACCOUNT**

When your user account for IMS Online is created you will receive an automatically generated email containing your user details.

**Important:** Before you can log in for the first time you must click on the link within this email as this verifies your details and activates your IMS Online account.

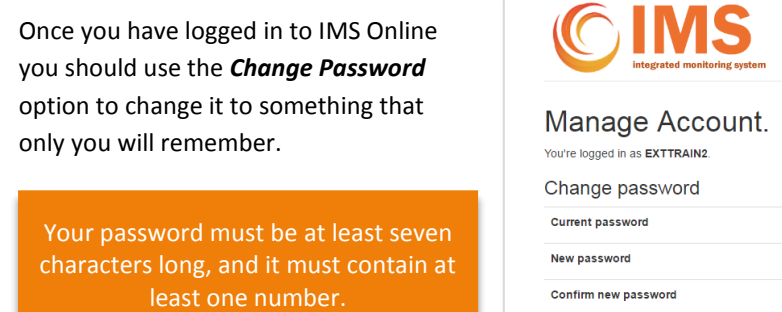

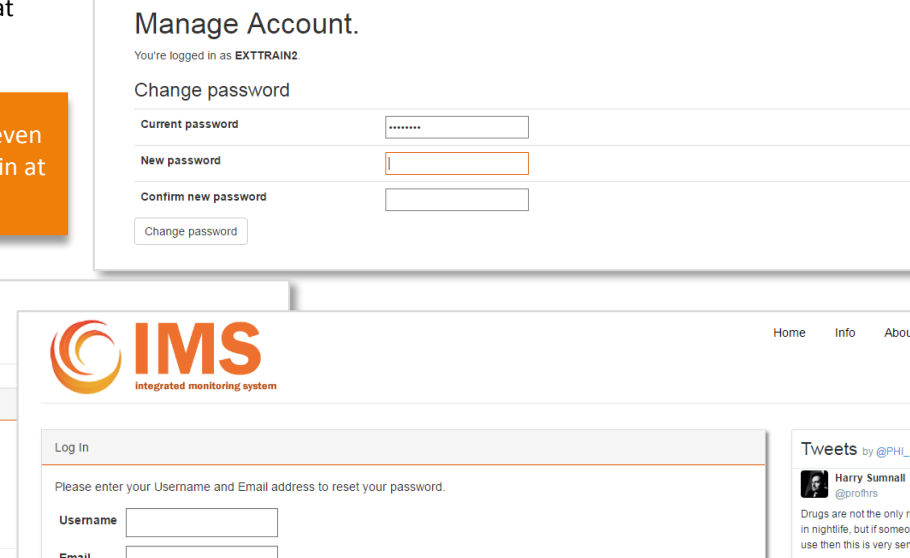

Your account is automatically locked after ten attempts to log in with an incorrect password, if this happens contact us to unlock your account.

If you forget your password you should click the *Forgot Password* link on the *Login* page. This allows you to enter your username and email and then sends a reset link to the email address that's registered to your account.

If you forget your username or need to change the registered email address, just contact us and we'll help you.

Submit Cancel

Latest News

Remember you should never share your password. If other colleagues require access to IMS Online then your agency *SuperUser* may set up new user accounts, or contact us and we'll help. **[https://ims.ljmu.ac.uk/contact](https://ims.ljmu.ac.uk/Contact)**

## Log Out

Log In **Username Daggword** 

Forgot Password?

**Latest News** 

When you've finished remember to *Log Out* this is done by clicking on your user icon in the top right-hand corner of the screen, and then click *Log Out*; this will prevent unauthorised access and keep your data secure.

If you do not use IMS Online for longer than 30 minutes you will automatically be logged off. When this happens you will be taken back to the *Login* screen - simply re-enter your username and password to continue.

Contact

**33** PHI Monitoring Te

Maloxone SDF  $\overline{\omega}$ Nak Published today: Natio

Programme Scotland

Info About

Home

## Password Expiry

Log In

Password

Log in

Forgot Password?

Username TESTUSER

.......

Your password will expire every 60 days and must be updated to continue to access IMS online.

You will see a reminder on the screen 15 days before your password is due to expire.

If your password has expired you will need to update before you are able to access any other IMS online pages.

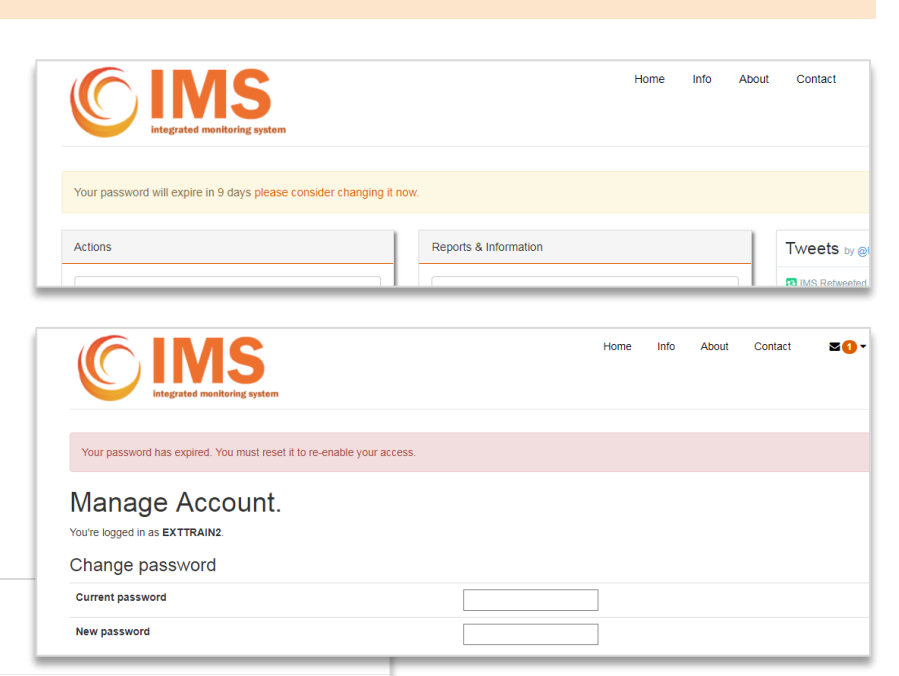

. Your account has been locked out. This is because of too many invalid login attempts, or because you<br>haven't logged in for some time. Please contact the

administrator to have your account unlocked.

If you have not accessed IMS in the last six months, or after 10 incorrect login attempts, your account will be locked out. You will need to contact us, or ask a **SuperUser** to unlock your account.

## Updating your user details & email subscriptions

Your details are used only for the purpose maintaining your IMS user account.

You may check and update your contact details from the user menu.

We may occasionally email you with update and news which relates directly to IMS, or about other news and events relating to public health which you may find of interest.

If you prefer not to be contacted, you can update your preferences here.

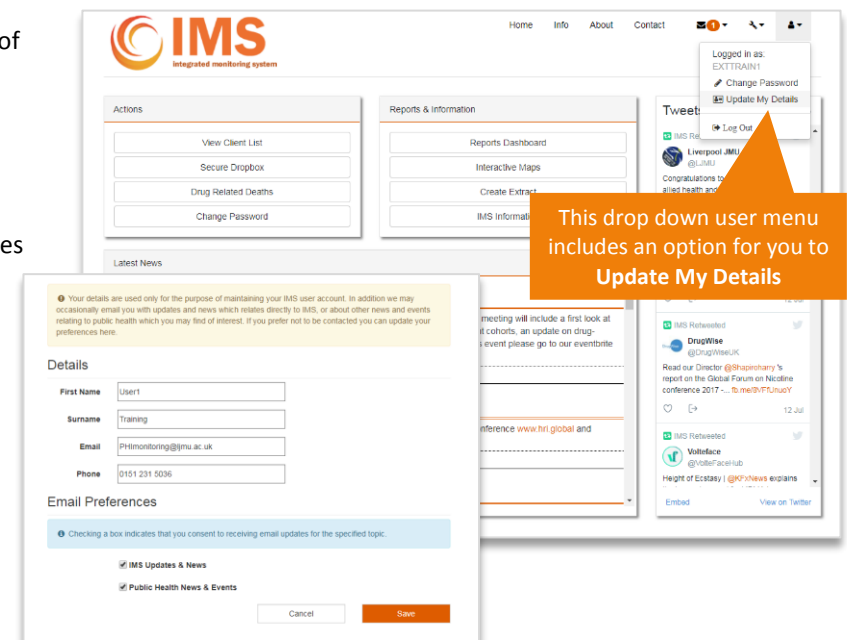